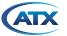

D3.1/CCAP<sup>™</sup> Compliant

# HFC Enhance® LN-SM71 NODE DFB RETURN PATH TRANSMITTER

### 1. Overview

Figure #1 illustrates the HELNxxxx DFB-based Return Path Transmitter.

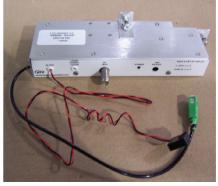

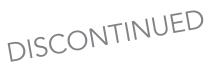

## 2. Installation

Figure #1

- 1. Power off the LN-SM71 Node.
- 2. Open the LN-SM71 Node, locate the existing Return Transmitter Module, remove it and replace it with the new module provided. Figure #2 shows the location of the Return Transmitter Module in the LN-SM71 Node.
- 3. Reconnect the FIBER and COAX cables of the transmitter.
- 4. Power the LN-SM71 Node back on.
- 5. When everything is connected and the unit is powered, adjust the level of the transmitter for optimum RF drive level (see Section #3).

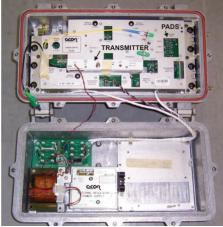

Figure #2

## 3. Setting Laser Drive Levels

The HFC Enhance Return Path DFB Transmitters for the LN-SM71 Nodes have been optimized based on the assumption that they will be driven with 37 MHz of loading. The optimum drive level (using 6 carriers) at the test point on the transmitter module is  $+5 \text{ dBmV}^{(1)}$  per carrier. (**NOTE** – this translates to an input drive level to the transmitter of +2 dBmV).

To adjust the driver level for the transmitter, adjust the padding or the OMI pot on the return path transmitter.

(1) The optimum operating point for the transmitter is selected as the point that is 5 dB above the location where the noise side of the NPR curve crosses 41 dB. The NPR curve is generated using 37 MHz of noise loading and the per carrier power level is calculated assuming that the total power is calculated at the optimum operating point is spread across 6 carriers. Hence, +5 dBmV for the HELNxxxx assumes a total of 6 carriers of loading.Service & Support

## Service & Support

### **Contact ATX Networks**

Please contact ATX Technical Support for assistance with any ATX products. Please contact ATX Customer Service to obtain a valid RMA number for any ATX products that require service and are in or out-of-warranty before returning a failed module to the factory.

#### **RF Products**

(MAXNET, SignalOn, HFC Enhance, PCI Filters, Q-Series, SCN, SMAC, FiberLinx)

#### **TECHNICAL SUPPORT**

 Tel:
 (905) 428-6068 – press \*3 then press 2

 Toll Free:
 (800) 565-7488 – press \*3 then press 2 (USA & Canada only)

 Email:
 rfsupport@atxnetworks.com

### **CUSTOMER SERVICE**

ATX Networks 1-501 Clements Road West Ajax, ON L1S 7H4 Canada

 Tel:
 (905) 428-6068 - press \*1

 Toll Free:
 (800) 565-7488 - press \*1 (USA & Canada only)

 Fax:
 (905) 427-1964

 Toll Free Fax:
 (866) 427-1964 (USA & Canada only)

 Email:
 support@atxnetworks.com

 Web:
 www.atxnetworks.com

### Warranty Information

All of ATX Networks' products have a 1-year warranty that covers manufacturer's defects or failures.

SignalOn® Series, MAXNET®, HFC Enhance®, PCI Filters®, Q-Series® & FiberLinx® are registered trademarks of ATX in the United States and/or other countries. SMAC<sup>™</sup> is a service mark of ATX in the United States and/or other countries. Products or features contained herein may be covered by one or more U.S. or foreign patents. Other non-ATX product and company names in this manual are the property of their respective companies.

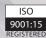

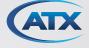

© 2019 ATX Networks Information in this document is subject to change without notice.

Rev. 07/19 (ANW0771)

ATX Networks 1-501 Clements Road West, Ajax, ON L1S 7H4 Canada Tel: 905.428.6068 | Toll Free: 800.565.7488 | support@atxnetworks.com

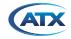